## Fichier:ZExperiment 4 Régler sa laser pour le cuir Essai-Cuir 5.png

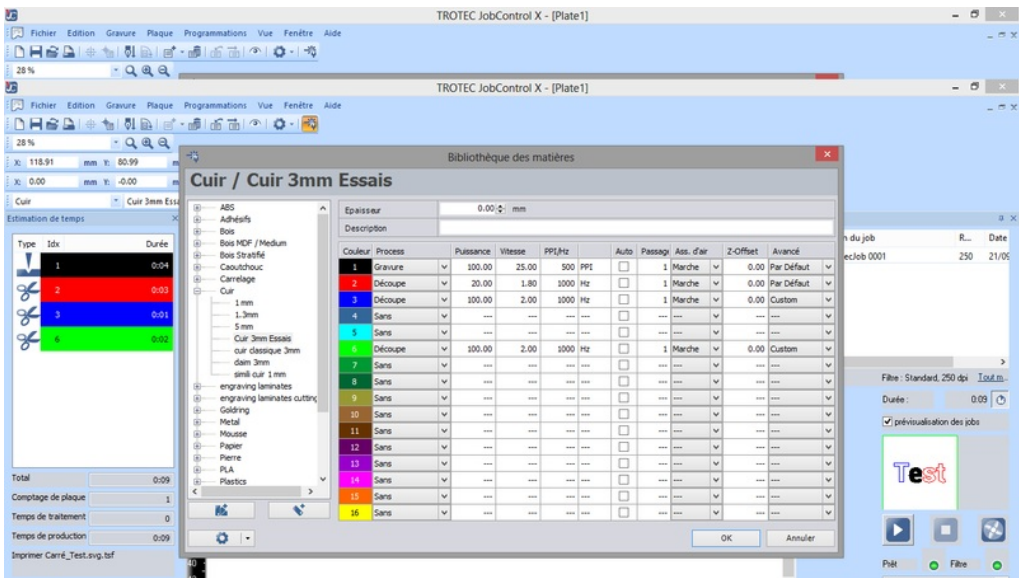

Taille de cet aperçu :800 × 450 [pixels](https://wikifab.org/images/thumb/5/56/ZExperiment_4_R%25C3%25A9gler_sa_laser_pour_le_cuir_Essai-Cuir_5.png/800px-ZExperiment_4_R%25C3%25A9gler_sa_laser_pour_le_cuir_Essai-Cuir_5.png).

Fichier [d'origine](https://wikifab.org/images/5/56/ZExperiment_4_R%25C3%25A9gler_sa_laser_pour_le_cuir_Essai-Cuir_5.png) (1 366 × 768 pixels, taille du fichier : 98 Kio, type MIME : image/png)

Fichier téléversé avec MsUpload on [Spécial:AjouterDonnées/Tutorial/zExperiment\\_4\\_Régler\\_sa\\_laser\\_pour\\_le\\_cuir](https://wikifab.org/wiki/Sp%25C3%25A9cial:AjouterDonn%25C3%25A9es/Tutorial/zExperiment_4_R%25C3%25A9gler_sa_laser_pour_le_cuir)

## Historique du fichier

Cliquer sur une date et heure pour voir le fichier tel qu'il était à ce moment-là.

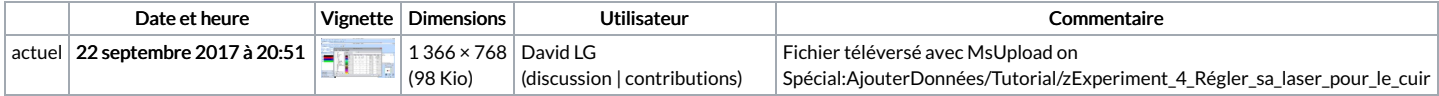

Vous ne pouvez pas remplacer ce fichier.

## Utilisation du fichier

Les 2 pages suivantes utilisent ce fichier :

[ZExperiment](https://wikifab.org/wiki/ZExperiment_4_R%25C3%25A9gler_sa_laser_pour_le_cuir) 4 Régler sa laser pour le cuir [ZExperiment](https://wikifab.org/wiki/ZExperiment_4_R%25C3%25A9gler_sa_laser_pour_le_cuir/fr) 4 Régler sa laser pour le cuir/fr

## Métadonnées

Ce fichier contient des informations supplémentaires, probablement ajoutées par l'appareil photo numérique ou le numériseur utilisé pour le créer. Si le fichier a été modifié depuis son état original, certains détails peuvent ne pas refléter entièrement l'image modifiée.

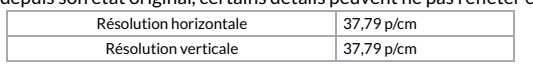